# **IE Student Portal**

je Home

 $x +$  $\leftarrow$   $\rightarrow$  C  $\Omega$  is student-portal-pre-secturistizent

**旨 AGENDA** 

NO EVENTS TO DISPLAY **VER NAS** 

ie ¤

**ZEB CONSULTING - BEYOND BANKING** WORKSHOP

Aplazions 10 Tainesmannial. (60% Reservit da. 2) The Intrustoral D. @ To Schoology Inc. (3) Edition Higher Educ. . 0 Lam DISC ig E- Abres: @ Cetu/Bolgs-Inc. (B Cass Office - Bail. ig Staff Ecolog Appl. El Formular Case. (2

HOE w

**NEWS** 

18/04/2019

**IE PIONEERS DISCUSSION ON** OPPORTUNITIES IN ISLAMIC FINANCE AND **TOURISM** 

ONLINE CAMBLE | DESCUDEREA SEDVICES

 $0.00$ 

 $\Theta$ 

Ш

Workshop opportunity with Zeb, an internationally d consulting company leading the way in the

Over a dozen tenowned speakers from Islamic and Spanish institutions engaged in a full-day conference<br>centered on new scenarios in the Muslim world.

11/04/2019

MacBook Pro

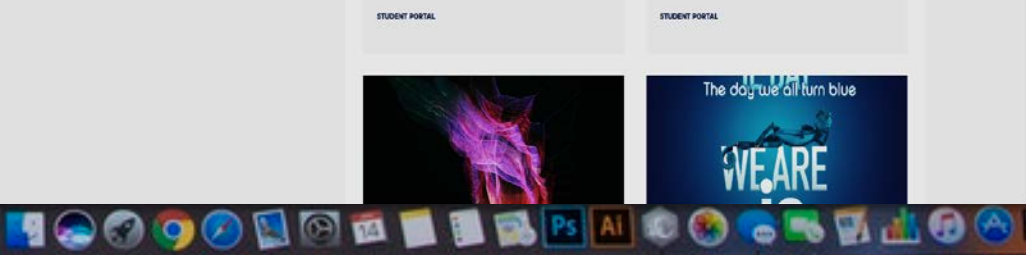

## Access to several sites under one roof:

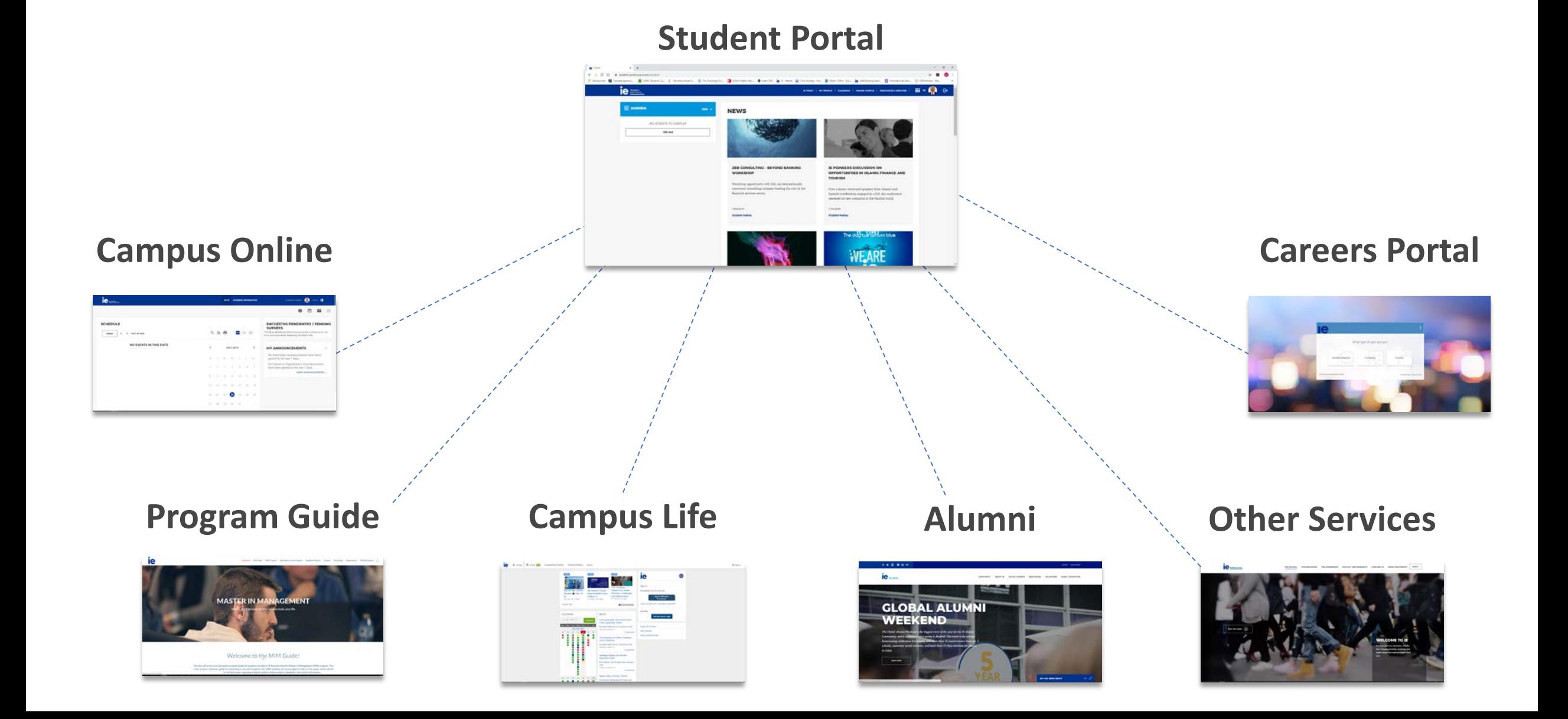

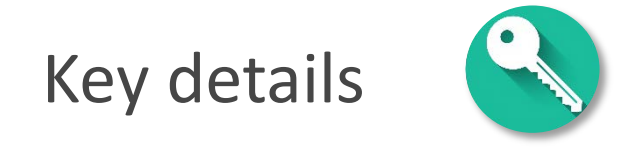

- 1. It is not possible to restrict the access to the platform. As long as a student has an IE user name and knows the web address, they will be able to enter and use it.
- 2. Staff members can access it as well using their usual username/password
- 3. Program Management must make sure that the Student Guide is set up to properly work with the Portal (see next slides for more details)
- 4. The Student Guide most be hosted under the "ie.edu" domain
- 5. The "welcome" module is only visible to students until 30 days after their program start date (as defined on Atenea)
- 6. Invitations to create the own credentials and to access the Student Portal are sent automatically from CRM. Program Management no longer requires to handle this process manually.

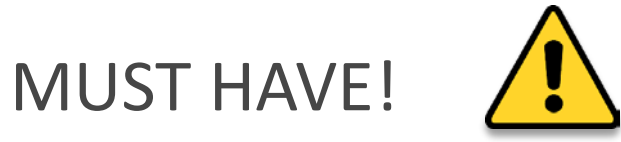

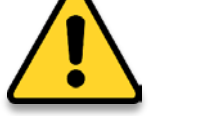

All programs must have a Student Guide in order for the Portal to work properly Otherwise students will run into dead ends.

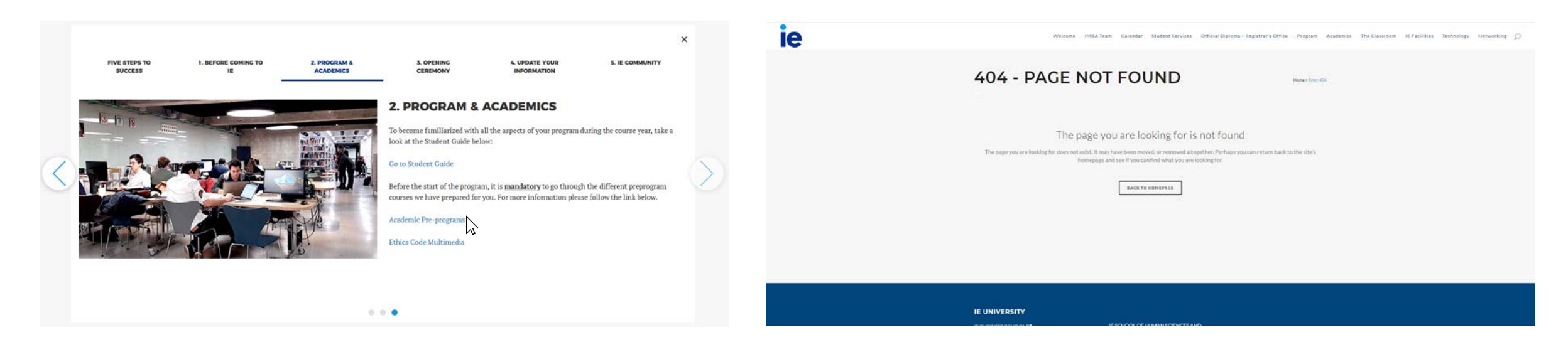

#### Necessary sections

All Student Guides must have:

- Student Services
- Pre-programs
- Program Opening

Not having these sections or using the incorrect URL route will create an error

### The URLs needed

#### The ending of the URLs for the 3 sections must be...

Student Services:

- EN: https://www.ie.edu/student-guide/program+intake/student-services/
- ES: https://www.ie.edu/student-guide/program+intake/student-services/

Pre-programa:

- EN: https://www.ie.edu/student-guide/program+intake/pre-programs/
- ES: https://www.ie.edu/student-guide/program+intake/pre-programas/

Program Opening:

- EN: https://www.ie.edu/student-guide/program+intake/program-opening/
- ES: https://www.ie.edu/student-guide/program+intake/apertura/

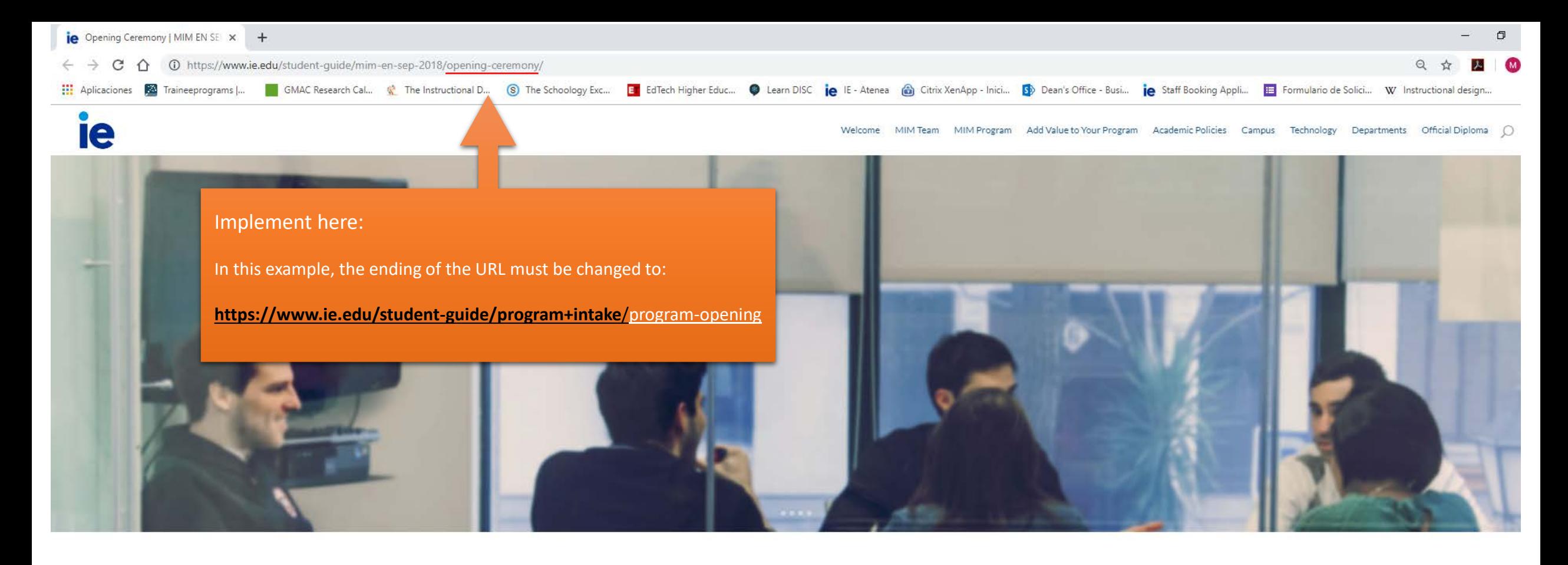

The Opening Ceremony will take place on September 5th at IE Campus Segovia. It marks the official beginning of your Program and attendance is mandatory.

The dress code is formal business attire (suit and tie for the gentlemen). Please note that the Opening Ceremony is for MIM students only. No guests will be permitted.

More information concerning the (meeting point and agenda) will be sent to your IE email account shortly before the day of the Opening Ceremony. Stay tuned for more details!

During the Opening Ceremony, you will receive relevant information regarding the START MODULE and more useful information for the first two weeks of the program.

You will also receive your student IE card at the Opening Ceremony in Segovia. Please follow the instructions sent to your IE email account, to confirm that your contact information has been noted correctly and you have a photo on file.

The START MODULE will begin on September 6th, the day after the Opening Ceremony. It serves as an introduction to the program, while providing you with opportunities to begin interacting with your peers.

## **Communication**

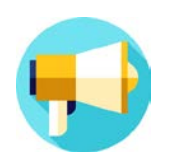

In case Program Management wants to include a text on their welcome letters or other materials. Please find below the suggested text:

*The Student Portal is the starting point of your journey as a member of our community. In it you will have access to key information and resources necessary to make the most of your experience at IE.* 

*To access the Student Portal click [here,](https://student-portal.ie.edu/) you will be able to log in using the username and password you just created.* 

Portal web address:

<https://student-portal.ie.edu/>

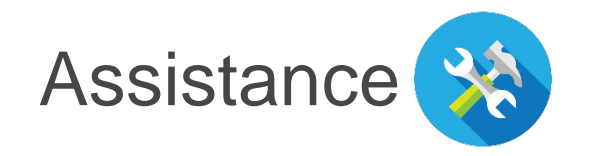

#### Problems adapting Student Guide:

If your Student Guide can not be compliant with the conditions stated, and you wish to give your students access to the Portal, please contact: Mauricio Fernandez at [Mauricio.Fernandez@ie.edu](mailto:Mauricio.Fernandez@ie.edu)

An online training was given on July 2019 on how to do the URL changes without affecting the existing structure of the Student Guides. If you wish to review the recording, please contact: Ruth Marchante [Ruth.Marchante@ie.edu](mailto:Ruth.Marchante@ie.edu)

Access or display problem:

In case of any problems with the platform at student or staff level, please contact: Mauricio Fernandez at [Mauricio.Fernandez@ie.edu](mailto:Mauricio.Fernandez@ie.edu)

THANK YOU

e -

**BUSINESS SCHOOL** 

 $\bullet$